## New! eMerch Weekly Ads & Surveys

October, 2012

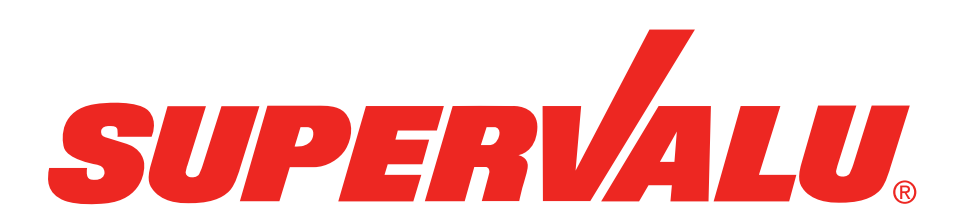

Background

**Benefits** 

Business Tool Functionality

Next Steps

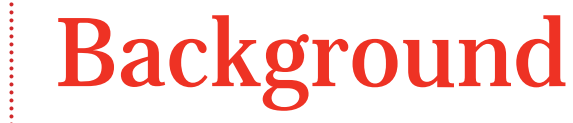

- $\bullet$ eMerch umbrella has been around for 10+ years
- • Existing Weekly Ads and Surveys have an "old" look and feel with multiple pages requiring multiple clicks to access relevant information
- $\bullet$ Older technology impacting response time
- •Limited to IE (Internet Explorer) browser

### One place to manage orders

- • The New! Weekly Ads & Surveys application is a replacement of Weekly Ads & Surveys for single store users
	- Provides enhanced store ordering capabilities
	- More efficient order management
	- Robust searching, filtering and sorting capabilities to support front page, high sales and store displays
- • New technology allows for use with desktop and iPad
	- Supported by multiple browsers (Firefox, IE, Safari)

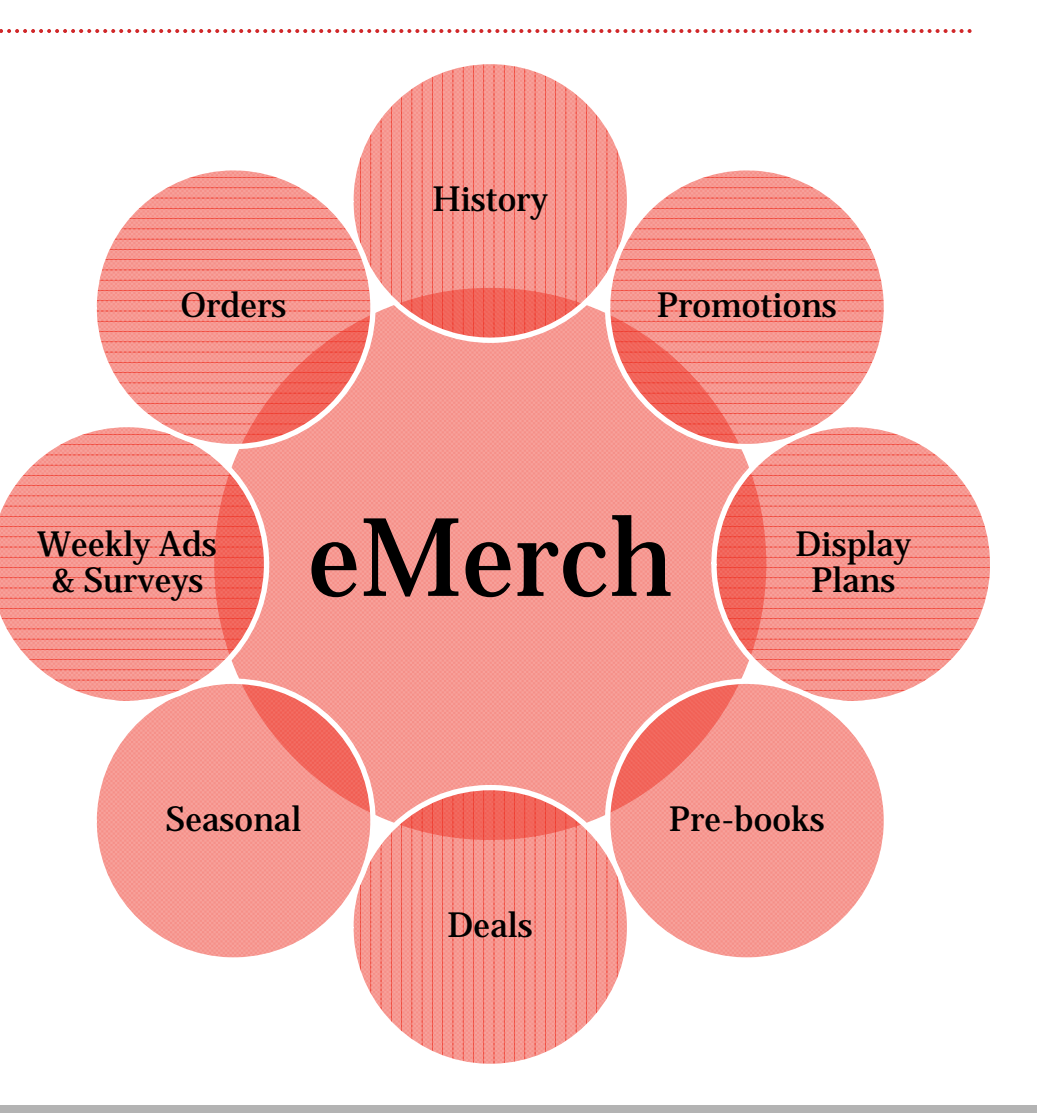

### Event Selection *New! Weekly Ads & Surveys*

The New! Weekly Ads & Surveys application allows users to easily search and select from a listing of Weekly Ad and Survey events

- • Facet functionality allows users to filter for events by:
	- Event Status (Orderable, Expired, Future\*)
	- Event Type (Weekly Ad, Survey)
	- Order Window Ends (Within '##' days)
	- Organization\*
	- Product Group
- •Searching and sorting options within results
- • Visibility to existing orders
	- View by summary or detail
	- Existing business lockout rules apply to editing orders

### Event Selection

Welcome hhmap1 | SVConnect Portal | Help | Logout

Next

Cancel

#### **Weekly Ads & Surveys**

Store Number: 0640193 Store Name: ALBERTSONS - SAVON #193, BOISE, ID 83705

#### « Hide Filters

**My Selections** 

Product group: MEAT

Event Status \*

Orderable events

Future events

Expired events

Event Type \*

V Weekly Ad Survey

**Order Window Ends** 

Organization \*

days

**Apply Filters** 

Clear

Clear

Clear Within

Clear All **Select An Event** Event status: Orderable events  $\bullet$ Events  $1 - 7$  of  $7$ First | Prev | 1 | Next | Last Events Per Page: 10 25 50 100 Event type: Weekly Ad  $\bullet$ Org: INTERMOUNTAIN WEST  $\bullet$ **Event Type** My Order **Order Begin Date Order End Date Event Number** Product group: GROCERY  $\circ$ **Event Name** Product group: PRODUCE  $\ddot{\phantom{1}}$ ۰ Product group: FROZEN FOOD  $\circ$ . **IMW WK31 STD 092612 v**  $\circ$ Weekly Ad Review 08/24/12 08/29/12 918-001612 09/26/12 - 10/02/12 F13 Wk 39-40 BIWeekly Displays  $\circledcirc$ 09/04/12 918-001554 Weekly Ad Review 08/29/12 **Narrow Results By Collapse All** 11/19/12 - 12/16/12 Thankgiving SMKD/FZ Meat PRE 1 IAfnably Ad  $\circ$ 09/05/12 918-001764 11/05/12 - 11/10/12 Select All **Thanksgiving Fresh Meat PRE 2**  Click the 'Review' link to view all orders • $\circ$ 09/05/12 918-001765 11/12/12 - 11/17/12 for items within associated eventChristmas Fresh Meat #1  $\circ$ 09/05/12 918-001766 12/06/12 - 12/08/12 Christmas Fresh Meat #2  $\circ$ 09/05/12 918-001767 12/13/12 - 12/15/12 Christmas Fresh Meat #3  $\circ$ Weekly Ad 08/29/12 09/05/12 918-001768 **Select All** 12/17/12 - 12/22/12

- •Add or remove 'My Selections'
- • Use the facets on the left side of the Event Selection page to update My Selections
- •Click 'Apply Filter' to apply updated selections
- • My Selections most recently applied are "remembered" the next time this page is accessed

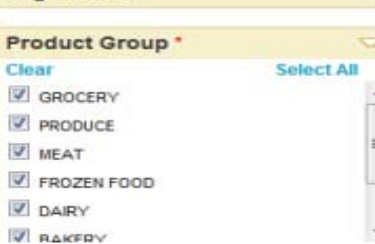

## *& Surveys*

### *New! Weekly Ads*  Review Orders

Welcome himap1 | SVConnect Portal | Help | Logout

#### **Weekly Ads & Surveys**

Store Number (ISS0193)

Store Name: ALRERTSONS - SAVON #193 ROISE ID

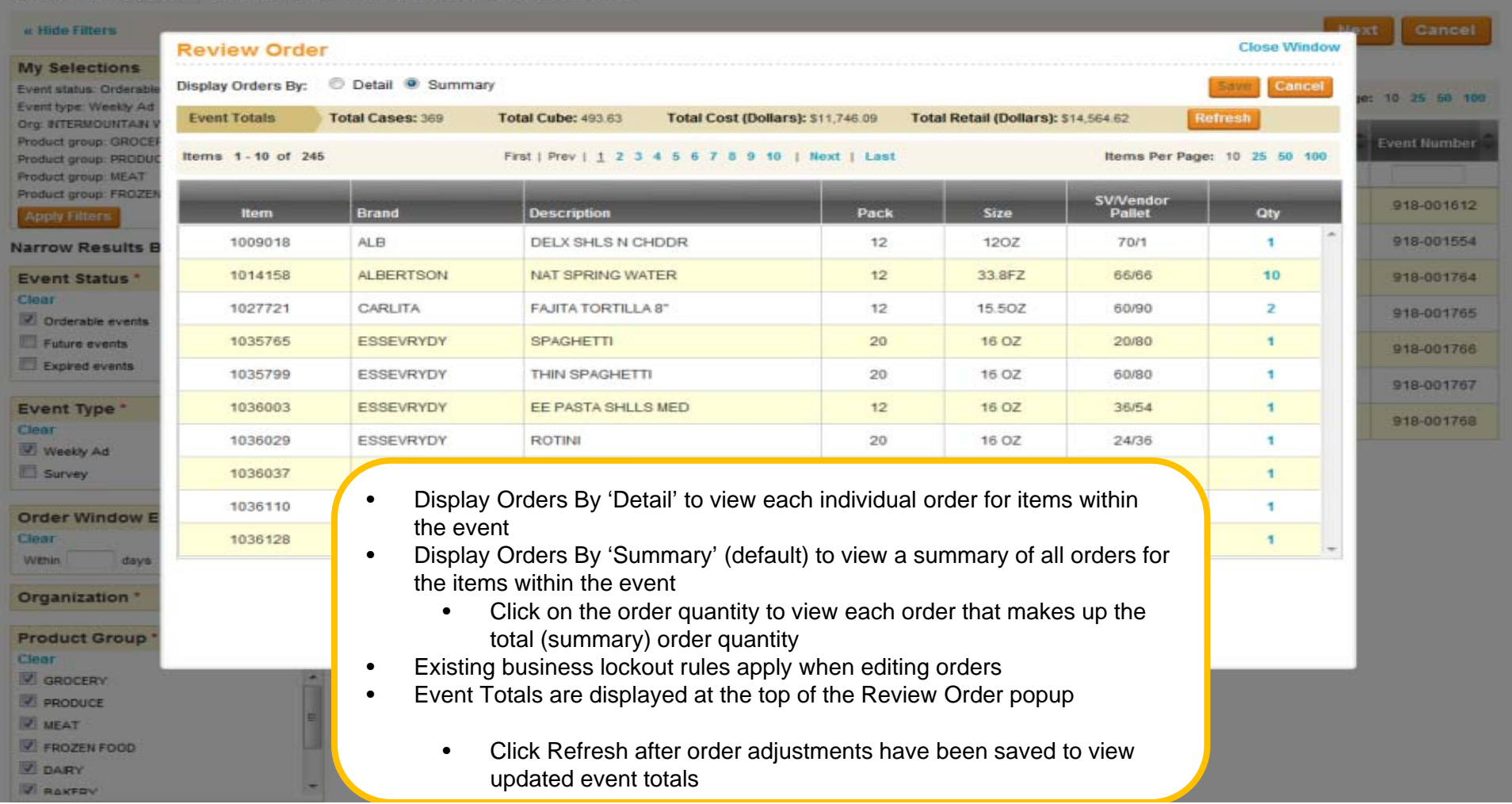

## Order Item Highlights!

- • Expand or collapse promotions to show/hide items (expand all or by promotion)
- • New orders can be "flooded" from the promotion to items within the promotions or entered by item
- •Ability to add delivery dates at the promotion and/or item level
- • Existing orders can be adjusted at the same time new orders are created (when displaying maximum details)
- • Custom history to view historical store shipments from the warehouse and \*cases/units sold (\*where POS data is available)
- • Sort, ad placement and delivery date options are now available on the ordering page (one less page to navigate)

#### Event Ordering *New! Weekly Ads & Surveys*

- $\bullet$  Facets to filter for the promotions you want to view:
	- Ad Placement (FRONT, BACK, FEATURE, SUBFEATURE, etc.)
	- Department (hierarchy based on store type Retail/Supply Chain)
	- Display Class (used with Display Planning)
	- Promotion Attributes (Display Images, Purchase Flag On, Limited Order Days, Pallet Item Only, National Brand and Private Brand)
	- Source of Supply (Warehouse/DSD)
- •Display Options allow customization (item detail, promotion/item sort)
- •Event Totals displayed for cases, cube, cost and retail dollars
- •Item Group Lookup to select specific promotions to view
- •Set Default Delivery Date
- •Scroll Save submits orders when scrolling ordering page

### My Selections (Promotion Filtering)

Welcome hhmap1 | SVConnect Portal | Help | Logout

#### **Weekly Ads & Surveys**

Store Number: 640193 Store Name: ALBERTSONS - SAVON #193, BOISE, ID 83705

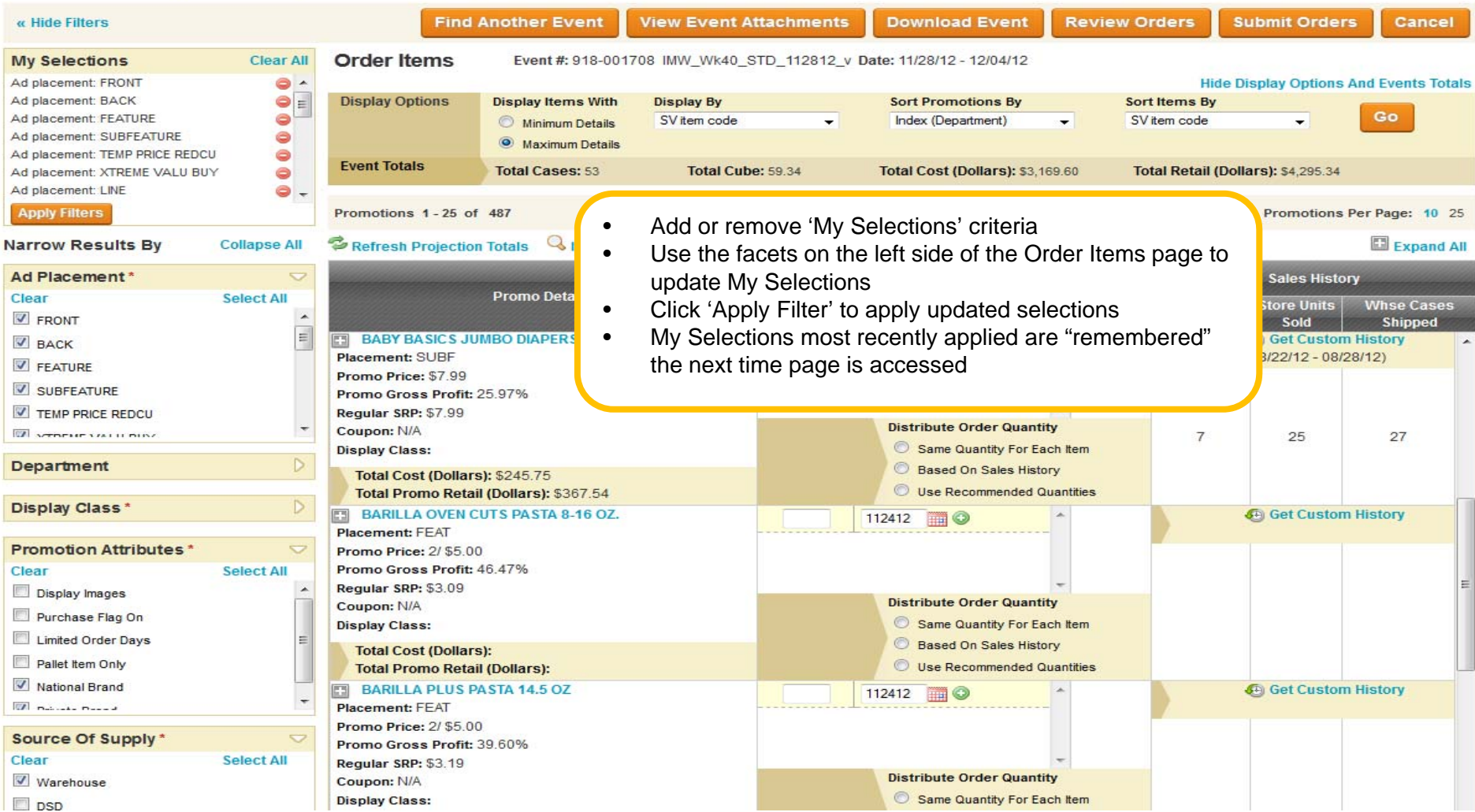

# *& Surveys*

### *New! Weekly Ads*  Display Options/Event Totals

#### **Weekly Ads & Surveys**

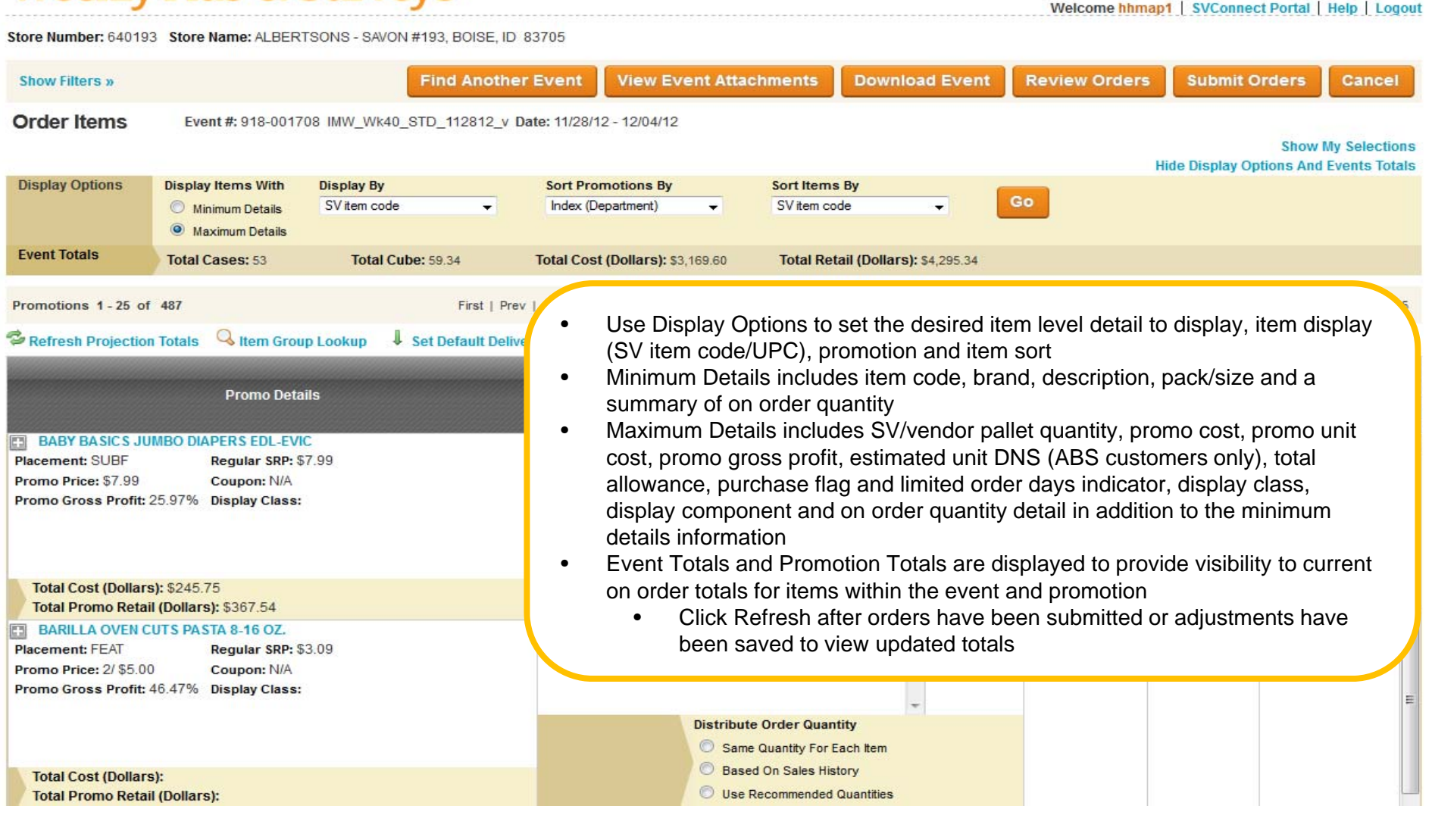

### Hide Filters and Display Options

#### **Weekly Ads & Surveys**

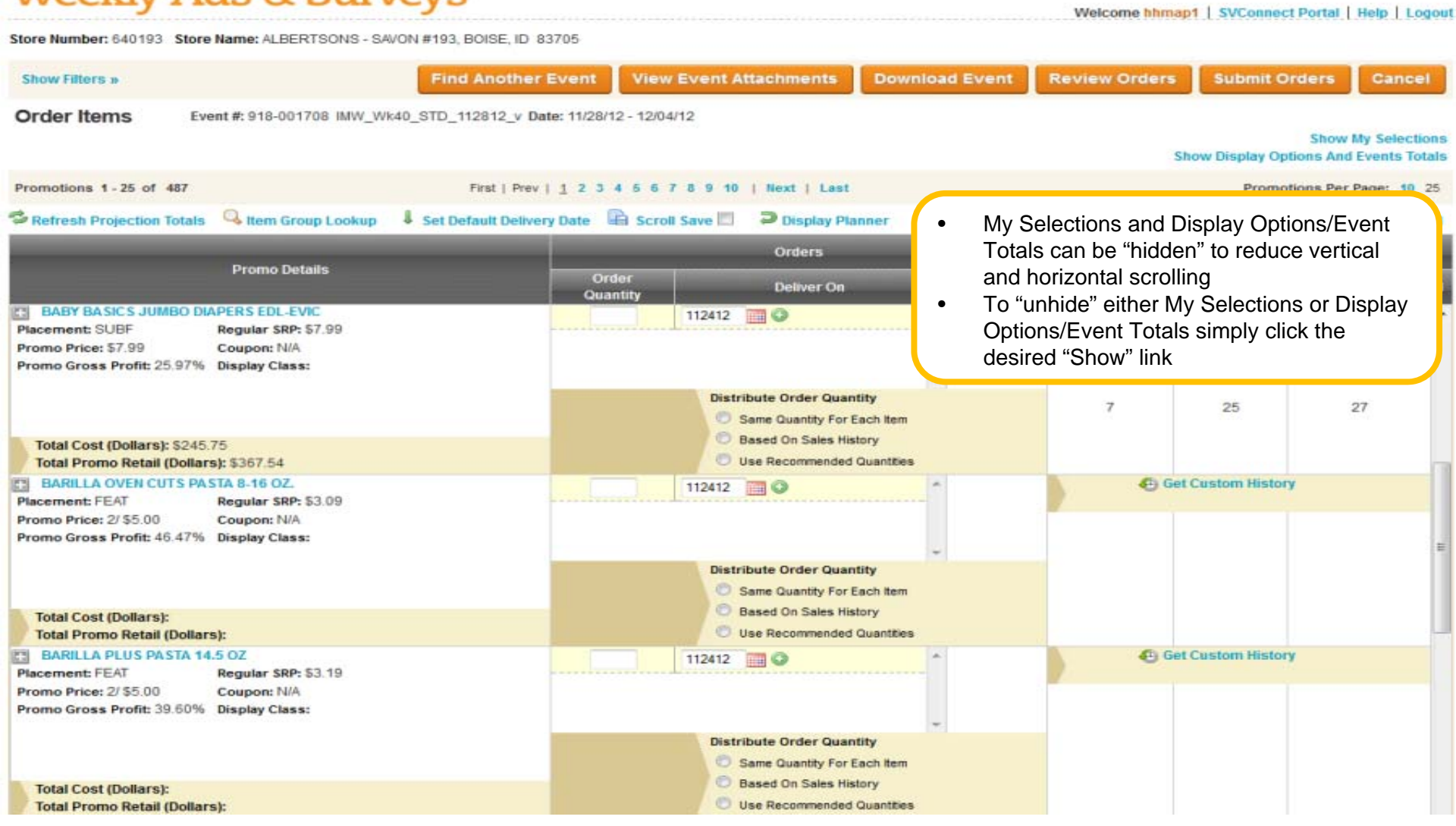

## Item Group Lookup

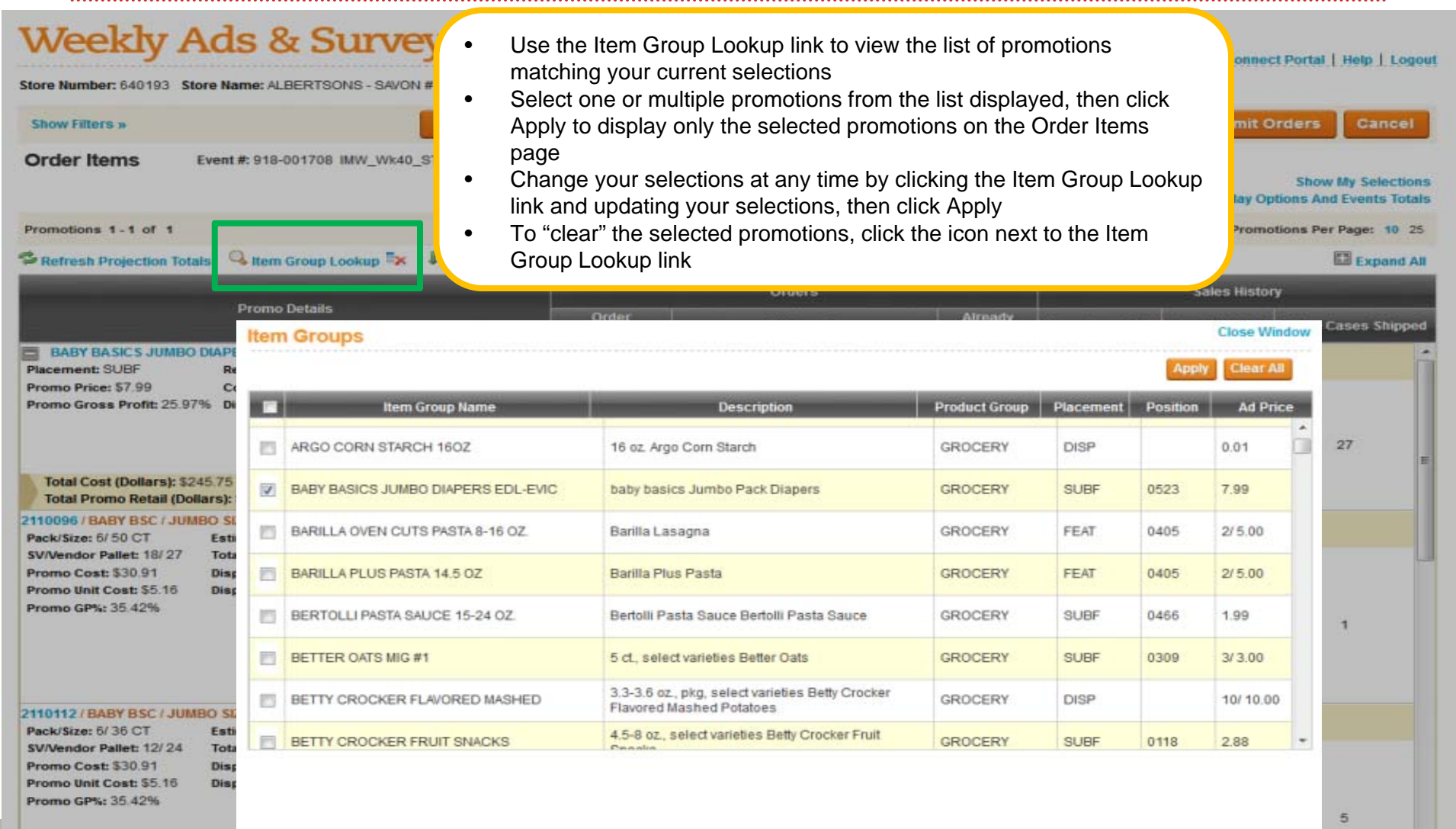

### Item Details w/Sales History

**Review Orders** 

Welcome hhmap1 | SVConnect Portal | Help | Logout

**Submit Orders** 

**Show Display Options And Events Totals** 

Promotions Per Page: 10 25

Cancel

Ell Expand All

**Show My Selections** 

- • Minimum Details includes item code, brand, description, pack/size and a summary of on order quantity
- • Maximum Details (the view you are seeing here) includes SV/vendor pallet quantity, promo cost, promo unit cost, promo gross profit, estimated unit DNS (ABS customers only), total allowance, purchase flag and limited order days indicator, display class, display component and on order quantity detail in addition to the minimum details information
- • Sales History is typically based on a historical comparable event (similar time frame, price point, ad placement) and includes store cases sold (converted based on store units sold), store units sold (POS for stores where POS data is available) and warehouse cases shipped
- •Sales History at the promotion level is a summary of item level sales history

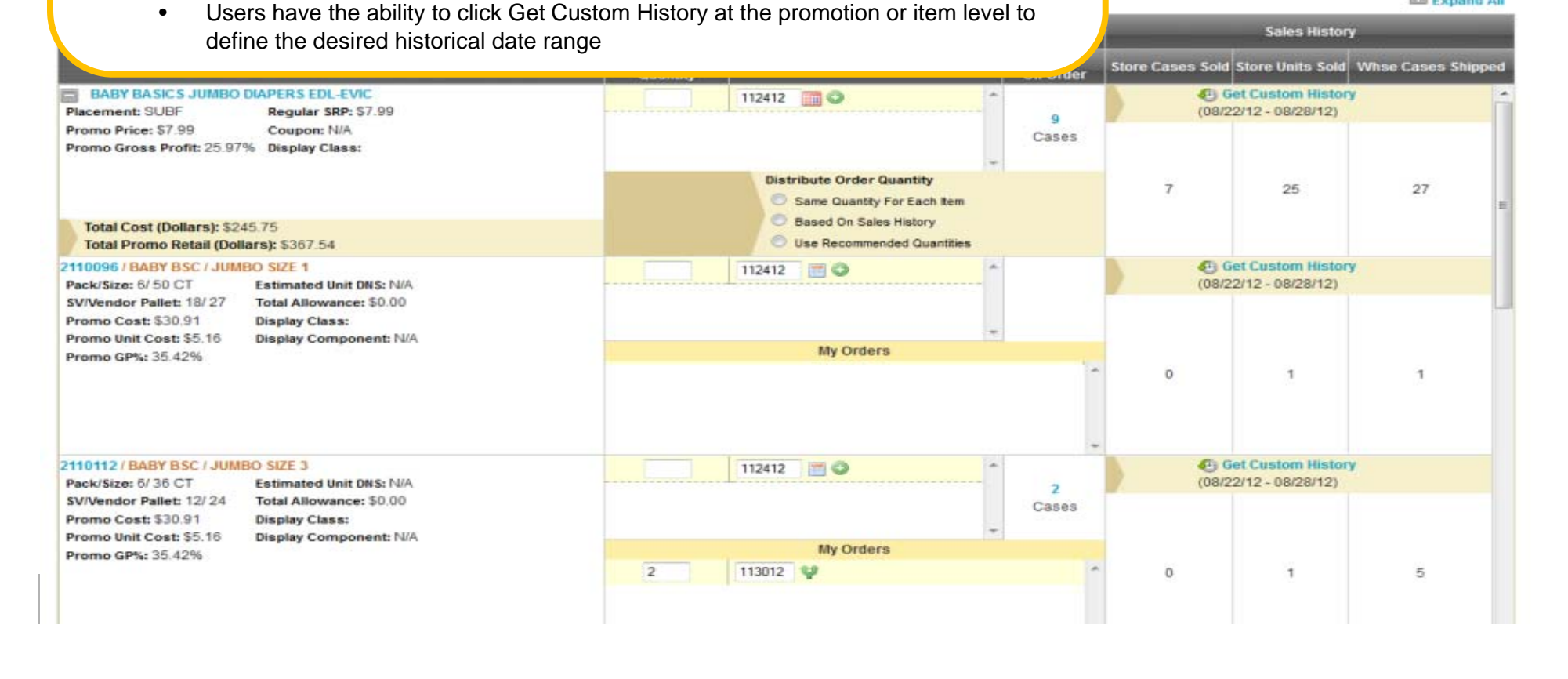

# *& Surveys*

### *New! Weekly Ads*  Item Details

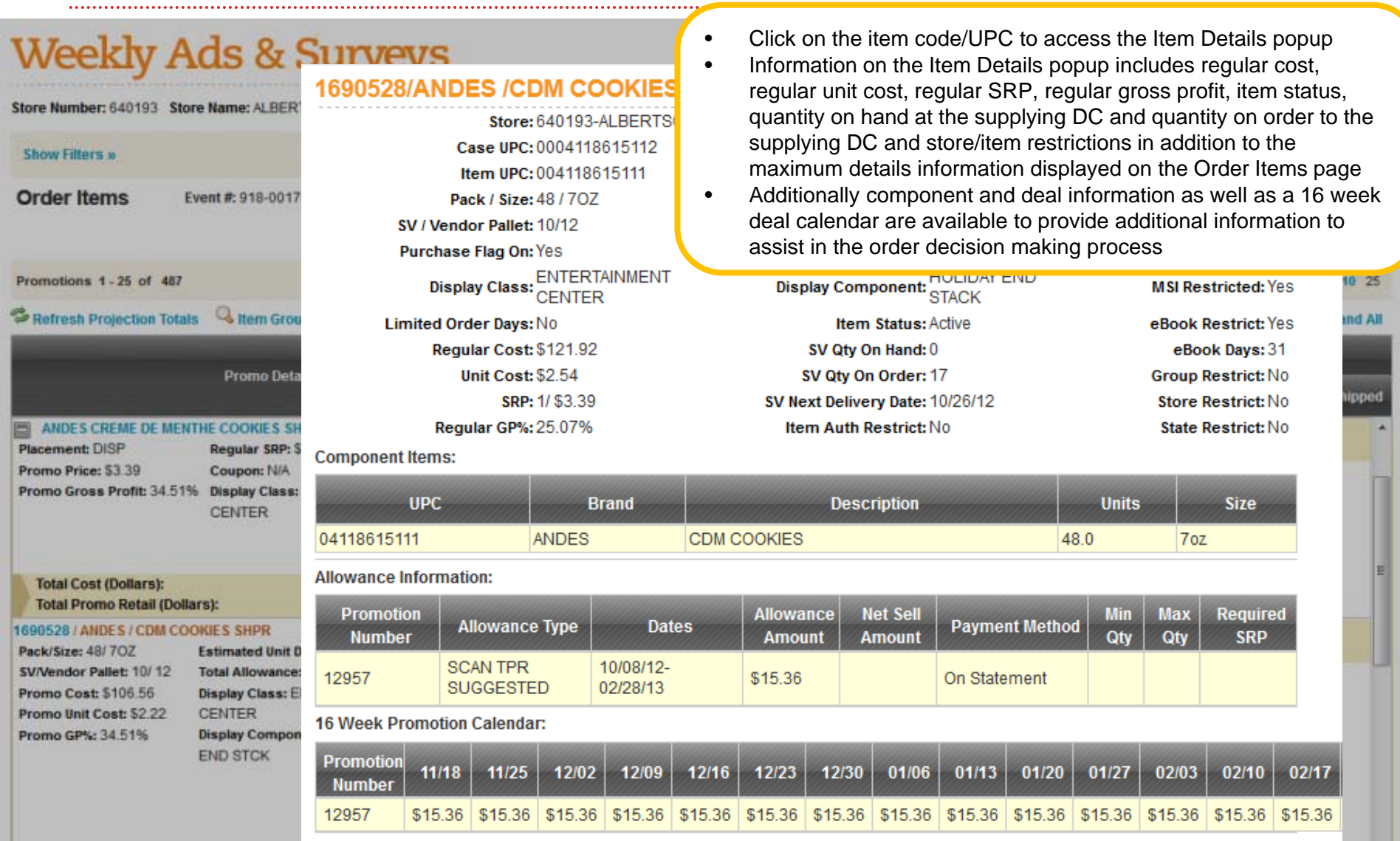

Event Ordering/Manage My Orders

Welcome hhmap1 | SVConnect Portal | Help | Logout

#### **Weekly Ads & Surveys**

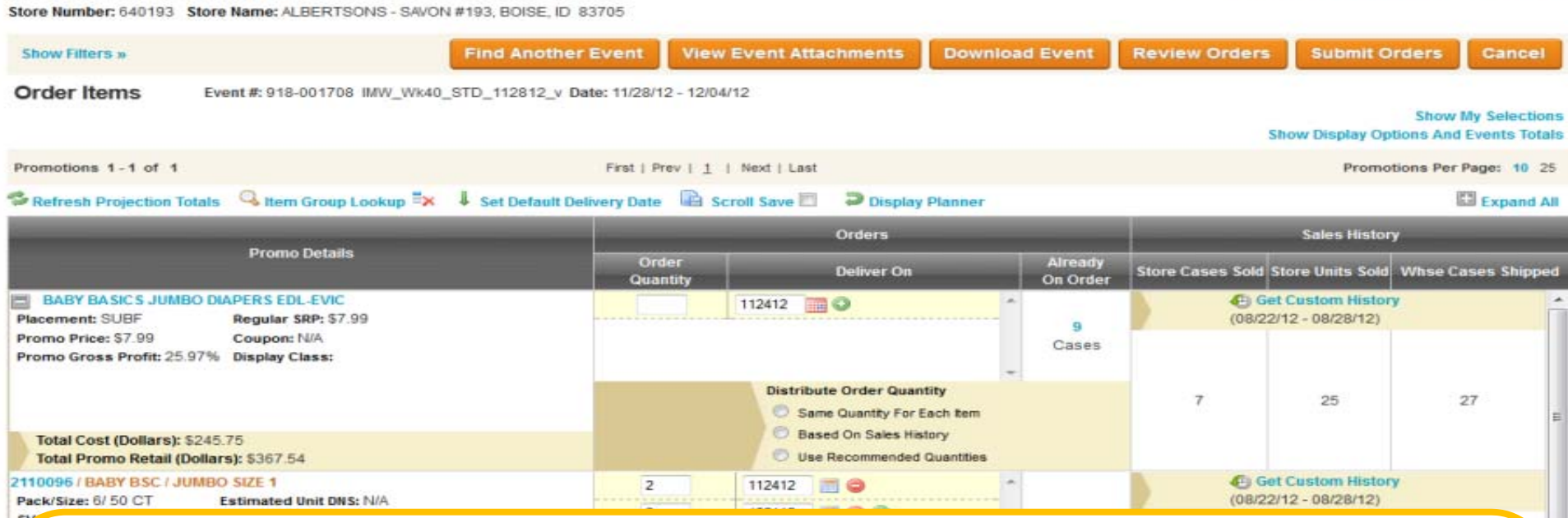

- • New orders can be submitted and existing orders can be adjusted on the same page (when displaying maximum details)
	- •Existing business lockout rules apply when to editing orders
- •New orders can be entered by item or "flooded" from the promotion to items within the promotions
- • There a several options available when "flooding" order quantities at the promotions level
	- •Same quantity for each item "floods" the quantity entered to ALL items within the promotion
	- • Based on sales history allows a user to select cases sold or cases shipped. A total quantity would be entered at the promotion level and "flooded" to the items within the promotion appropriately based on the items percent of historical cases sold/shipped (whichever method was selected)
	- •Use recommended quantities will auto populate a recommended order quantity for each item within the promotion
- • Click Submit Order to submit/save orders
	- •Order quantities entered/"flooded" can be adjusted prior to clicking Submit Orders

### Weekly Ads & Surveys Download

### *New! Weekly Ads & Surveys*

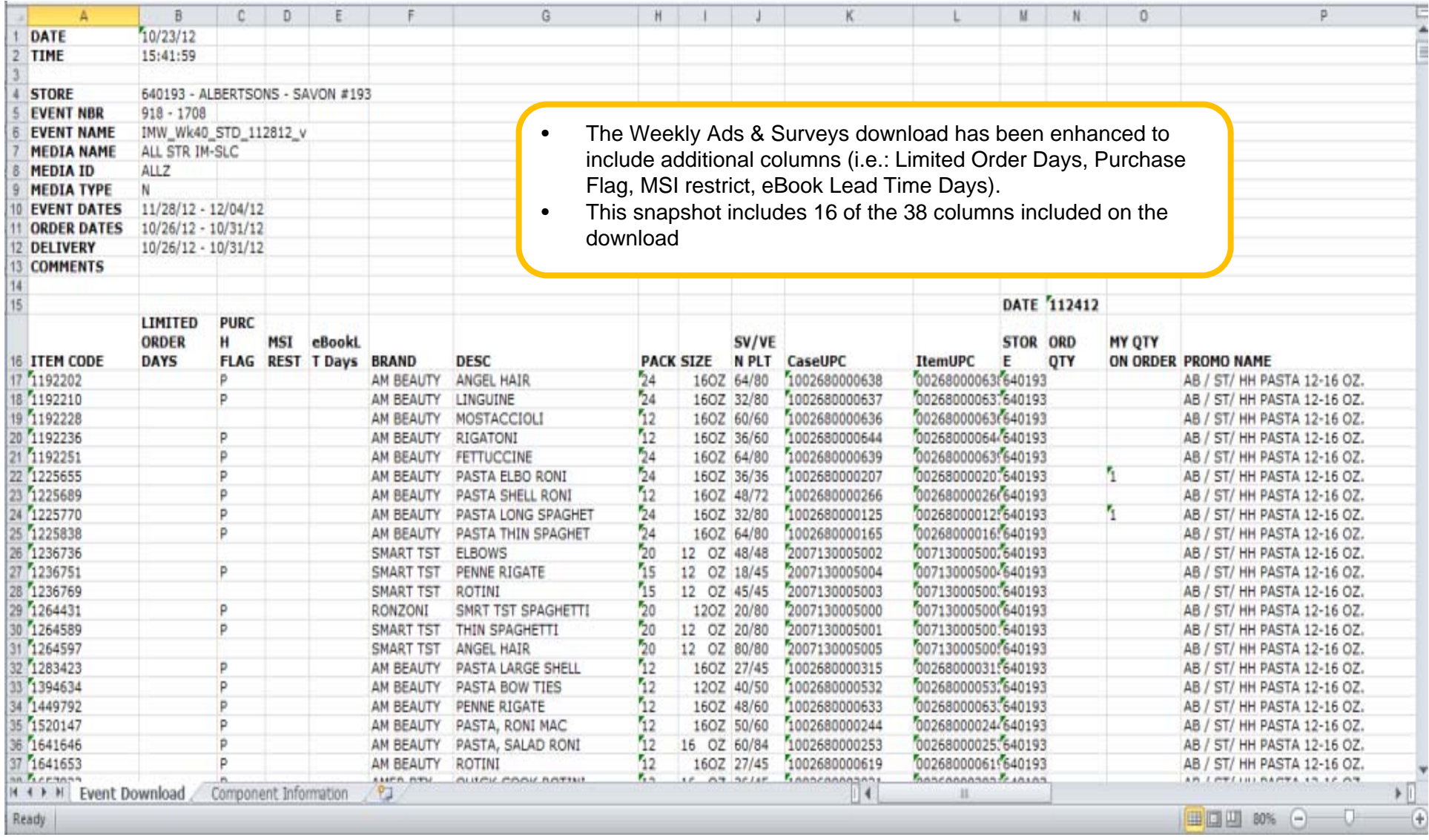

### Next Steps

- • Communication regarding the New! Weekly Ads & Surveys application (including the document you're reading) is available on the SVConnect Portal home page
- • The New! Weekly Ads & Surveys link will be available on the SVConnect Portal beginning Tuesday November 13<sup>th</sup>
- • If you experience technical issues please contact the Service Desk at 1-888- 7667-4227